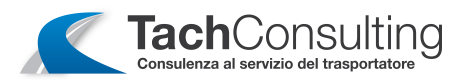

## **INSERIMENTO MANUALE DELLE ATTIVITÀ NELLA CARTA DEL CONDUCENTE DALLA VERSIONE 1.4**

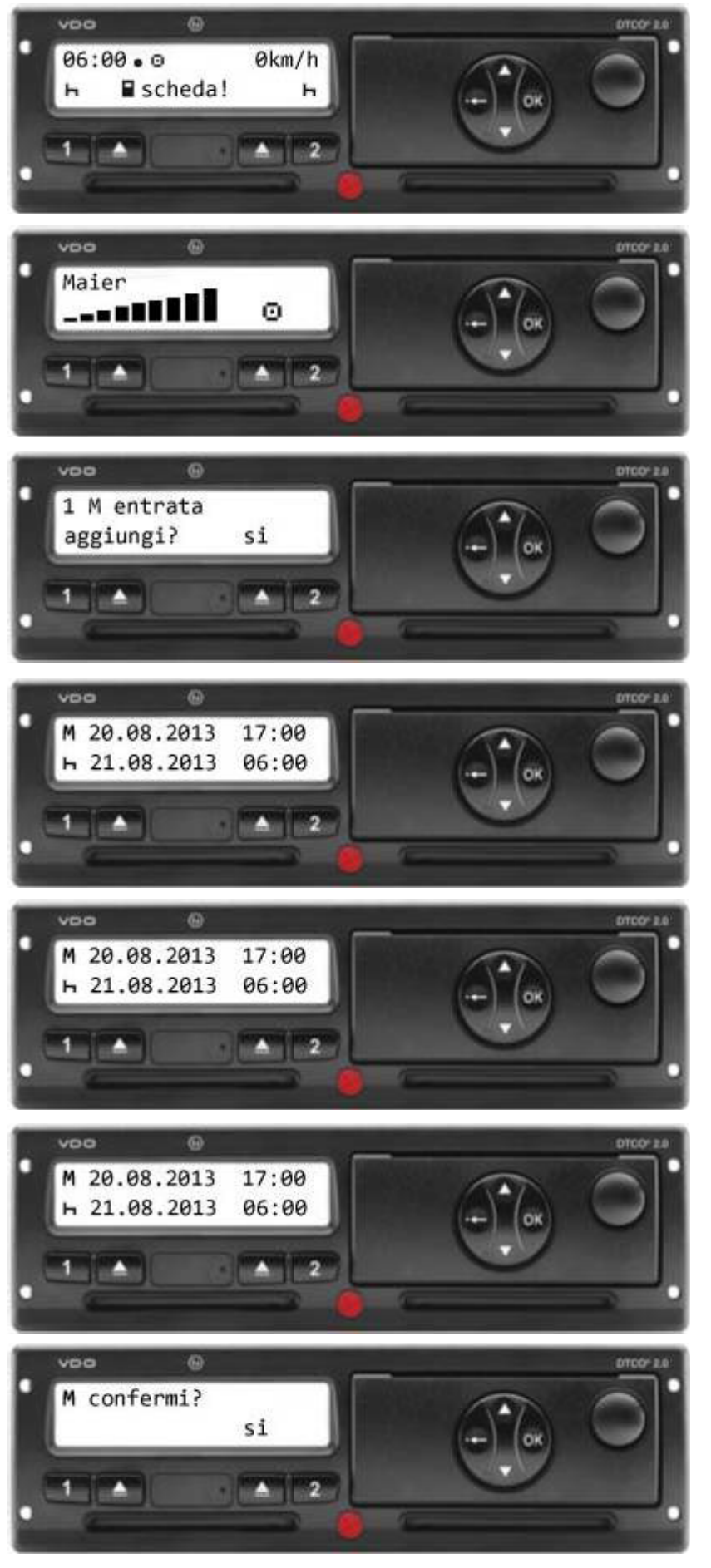

Girare il quadro nella posizione di marcia.

Viene richiesto l'inserimento dalla scheda.

Inserire la carta conducente col chip rivolto verso l'alto nello SI OT 1.

Appare il Cognome del conducente ed una scala che indica l'accoppiamento della scheda col **DTCO** 

- Viene richiesto se si vuole giustificare il periodo in cui la scheda non era all'interno del DTCO, selezionare "si" con i pulsanti confermare

OK

Viene visualizzata nella riga superiore la data e l'ora dell'estrazione della carta chip.

Viene visualizzata nella riga inferiore la data e l'ora dell'inserimento della carta chip.

Lampeggia il pittogramma in basso a sinistra

- Impostare l'attività svolta con i tasto com  $(H, X, \mathbb{Z}, T, \bullet \mathbb{I})$ e confermare con **OK** 

Lampeggiano i minuti in basso a destra

- Premere il pulsante <sup>or</sup> per confermare.

Viene richiesto se si vuole confermare i dati inseriti tramite il DTCO.

- Selezionare "si" con i pulsanti ao  $\blacksquare$  e confermare con  $\lozenge$  .

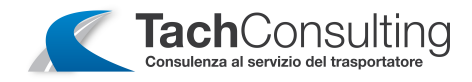

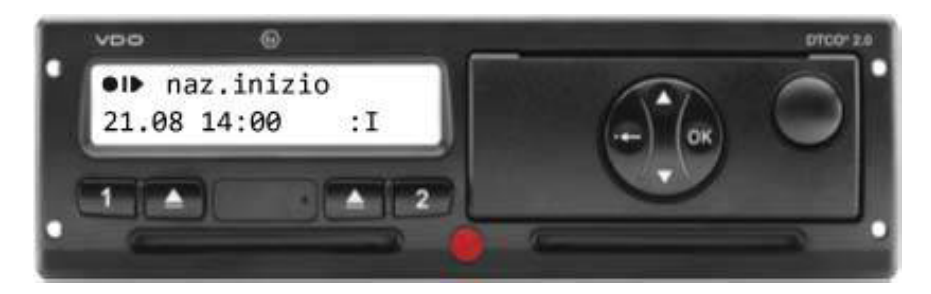

Viene richiesto l'inserimento della sigla del paese dell'inizio turno.

- Utilizzare i tasti co coper trovare la "l" (Italia) e confermare con <sup>ok</sup>.

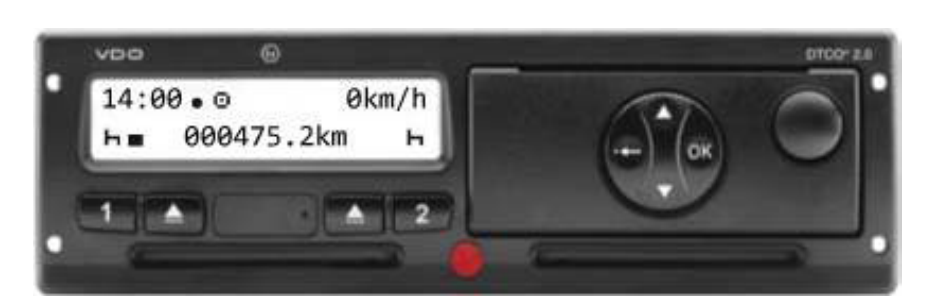

Appare sul display in basso a sinistra il pittogramma della mezza carta chip che indica la registrazione delle attività inserite manualmente tramite il DTCO.

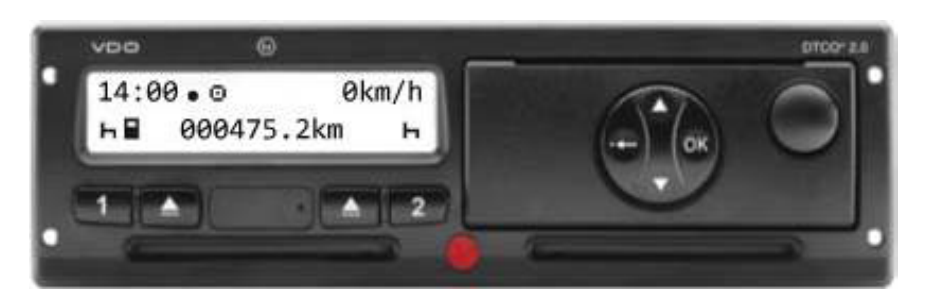

Appare sul display in basso a sinistra il pittogramma della carta chip intera che indica la registrazione è conclusa.

E' possibile iniziare la guida